## Receiving funds via email transfer (Plooto)

This document is only relevant to members who have opted to receive Collective Agreement funds, honoraria, or expense via email transfer. If you have asked for a cheque to be cut, it will either be mailed to you or made available for pickup from the union office as per your request.

1. Once your funds are ready for you, you will receive an email titled "Action required: Accept your payment from CUPE Local 3903" sent from CUPE Local 3903 via Plooto.

| CUPE Local 3903                                                                                                    | Powered by<br>plooto |
|----------------------------------------------------------------------------------------------------|----------------------|
| Hi                                                                                                    |                      |
| CUPE Local 3903 is sending you a payment using the Plooto business payment platform.                                                                                                    | ts                   |
| To receive the funds in your bank account, please follow the steps below. You do need to create your own Plooto account to accept this payment.                                                         | <u>o not</u>         |
| 1. Open the secure link at the bottom of this email. Please note this link will e                                                                                                    | expire on            |
| <ol> <li>Verify your identity by answering the security question created by CUPE L</li> <li>Authenticate your bank account or enter the account details where you wa<br/>receive the payment</li> </ol> |                      |
| You can choose to automatically receive all future payments from CUPE Local 3 same account.                                                                                                    | 903 to the           |
| Amount                                                                                                    | CAD                  |
| Sent By CUPE Loca                                                                                                    | 1 3903               |
| Memo                                                                                                    |                      |
| If you have any questions about this payment, please contact CUPE Local 3903.                                                                                                    |                      |
| ACCEPT PAYMENT                                                                                                    |                      |
| Expires:                                                                                                    |                      |
| Want to learn more about Plooto? Learn More                                                                                                    |                      |
|                                                                                                    |                      |

Plooto Inc. 325 Front Street West, 4th Floor, Toronto, ON M5V 2Y1

© 2019 Plooto, Inc

 Once you click "Accept Payment," you will be presented with a Security Question page. The question will be "What is your YorkU Employee Number?" and the answer will be your YorkU Employee Number. If you are unsure of your Employee Number, please see the appendix of this document.

| EMAIL MONEY TRANSFER Transfer Question Please answer the following Email Money Transfer question which has been provided by the sender. To collect the money, you must answer the Security Question below: Where was our first meeting? | Advanced Encryption<br>All communications to and from the server<br>are encrypted using state-of-the-art bank leve<br>security (128-bit encryption).<br>Real-Time Tracking |
|----------------------------------------------------------------------------------------------------|----------------------------------------------------------------------------------------------------|
| Email Money Transfer Answer*                                                                                                    | You and your sender will receive email update<br>and confirmations.                                                                                                    |

3. After correctly answering the Security Question, you will need to provide Plooto with your banking details. If your financial institution appears on the list, you will be able to securely log in to your online banking and your banking details will automatically be provided. Should your financial institution not appear on the list, you will need to manually provide Plooto with your accounts: (1) Transit Number, (2) Institution Number, and (3) Account Number. This information can be found on the bottom of a cheque, on a direct deposit form, or by contacting your financial institution.

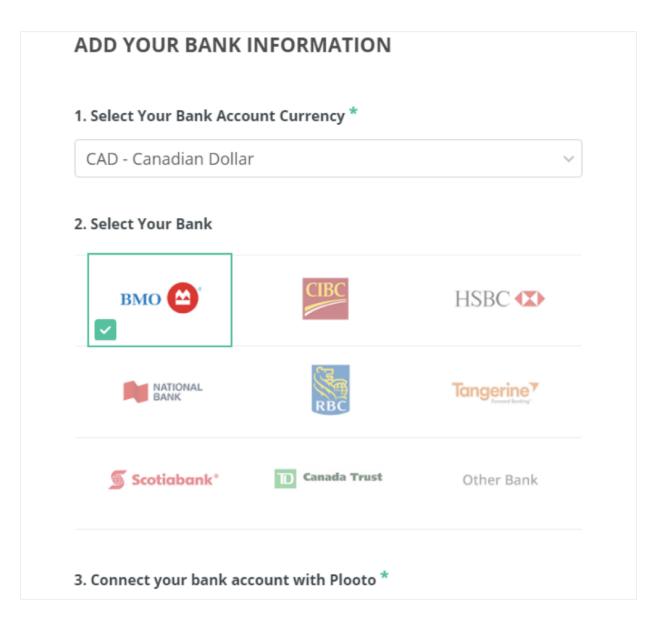

- 4. Now that you have provided Plooto with your banking information, the next step is to accept the transfer. Please confirm that the information you entered is correct. Also, you can opt to allow Plooto to "reuse" your banking information for future transactions.
- 5. You will then see a confirmation screen and will receive a confirmation email. This email will also provide you a link that will allow you to see the status of your payment and a history of payments from the Local through Plooto.

| CUPE    | E Local 3903                                                               | Powere                                     |
|---------|----------------------------------------------------------------------------|--------------------------------------------|
|         |                                                                            |                                            |
| Hi      |                                                                            |                                            |
|         | epted a payment from <b>CUPE Local 390</b><br>n your payment is deposited. | <b>3</b> for <b>CAD</b> . We will notify y |
|         | VIEW MY PAYMEN                                                             | тѕ                                         |
|         | What is Plooto? Learn                                                      | <u>More</u>                                |
|         |                                                                            |                                            |
| oto     |                                                                            |                                            |
|         |                                                                            |                                            |
|         |                                                                            |                                            |
| DAVMENT | TC DECEIVED EDOM CANADI                                                    | AN UNION OF PUBLIC                         |
|         | IS RECEIVED FROM CANADI                                                    |                                            |
|         | EES, LOCAL 3903                                                            |                                            |
|         |                                                                            | ents are listed below.                     |
| EMPLOYE | EES, LOCAL 3903                                                            | ents are listed below.<br>View: Recent     |
| EMPLOYE | EES, LOCAL 3903                                                            | View: Recent                               |
| EMPLOYE | EES, LOCAL 3903<br>your completed and upcoming payme                       | View: Recent                               |

What is my Employee Number?

For members of all units, your Employee Number can be found:

• On your paystub within HR SelfServ

| York University<br>4700 Keele Street<br>Toronto, ON M3J1P3  |                    | Pay Group: M1-Monthly Pay Gr<br>Pay Begin Date: 02/01/2014<br>Pay End Date: 02/28/2014 |  | Group Business Unit YORKA<br>Advice #: 2022937<br>Advice Date: 02/25/2014 |                      |        |                |
|-------------------------------------------------------------|--------------------|----------------------------------------------------------------------------------------|--|---------------------------------------------------------------------------|----------------------|--------|----------------|
| Percy Wallace<br>1 Willowdale Avenue<br>Toronto, ON M2N 1P3 | Employee ID: 10208 | 32885                                                                                  |  | TAX DATA:<br>Net Claim Amt.:                                              | Federal<br>11,138.00 | Quebec | ON<br>9,670.00 |
|                                                             | Job Title: HRIN    | nen Building<br>1 Business Analyst<br>6.67 Monthly                                     |  | Spcl. Letters:<br>Addl. Pct.:<br>Addl. Amt.:                              |                      |        |                |
| HOURS AND EARNINGS                                          |                    |                                                                                        |  | TAX                                                                       | ŒS                   |        |                |

• On your SunLife benefits card

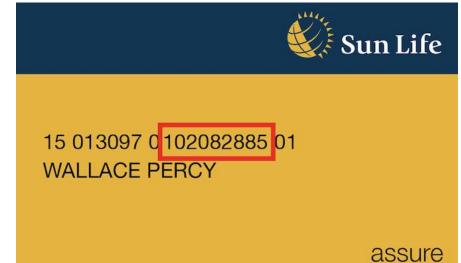

For members of units 1 and 3, your Employee Number can also be found by:

- Contacting your Graduate Program Assistant
- Contacting the Administrative or TA Coordinator within your Hiring Unit

For members of units 2 and 4, your Employee Number can also be found:

• On your YorkU card